## Banner 9 Registration Training Manual

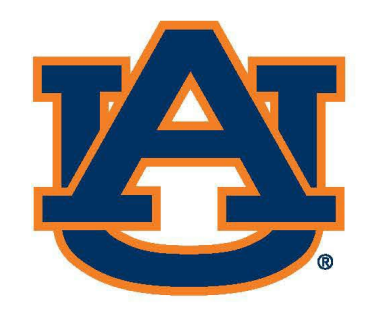

# AUBURN Office of the Provost Registrar's Office

## Banner 9 Registration: Navigation

## Go to [AUAccess](https://auaccess.auburn.edu/) (https://auaccess.auburn.edu/)

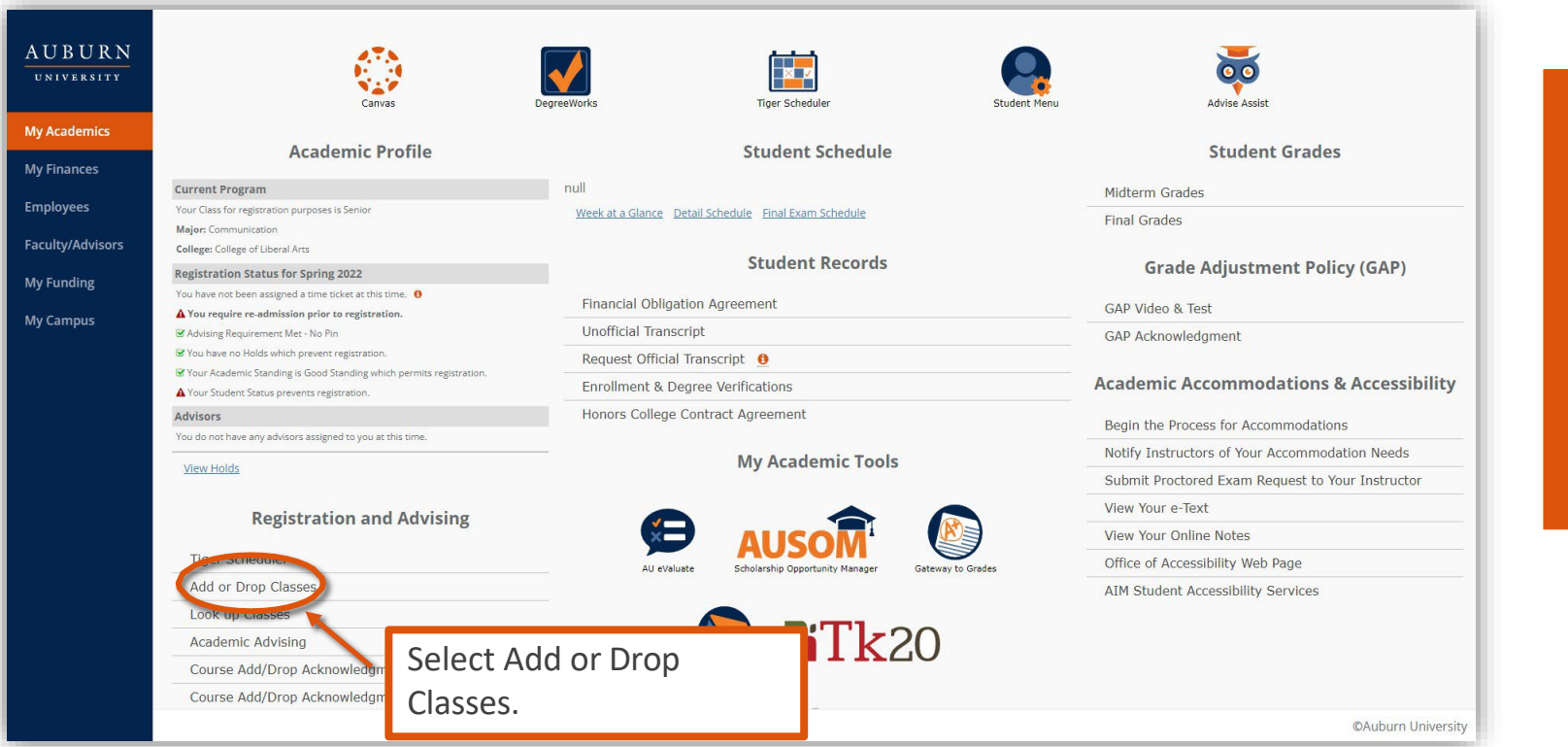

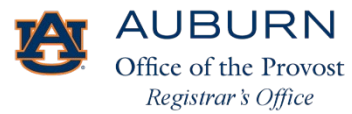

## Banner 9 Registration

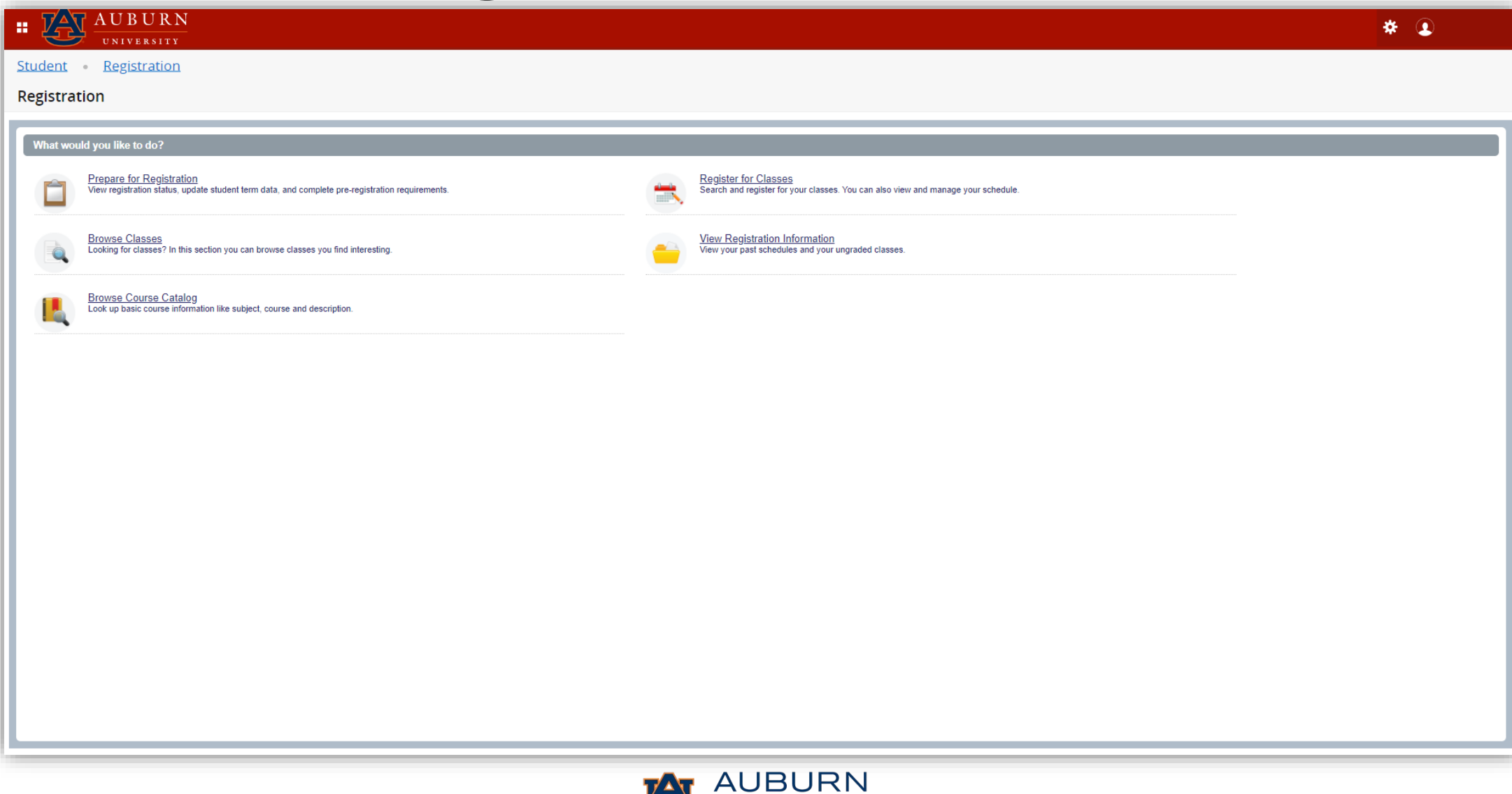

 $\left\langle \mathbf{T} \right\rangle$ Office of the Provost Registrar's Office

## Prepare for Registration

- View registration status
- Update term student data
- Complete pre-registration requirements

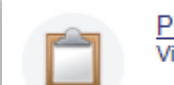

**Prepare for Registration** View registration status, update student term data, and complete pre-registration requirements.

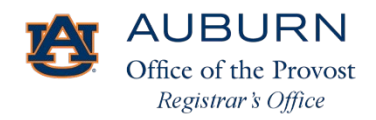

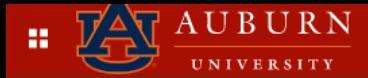

#### Registration

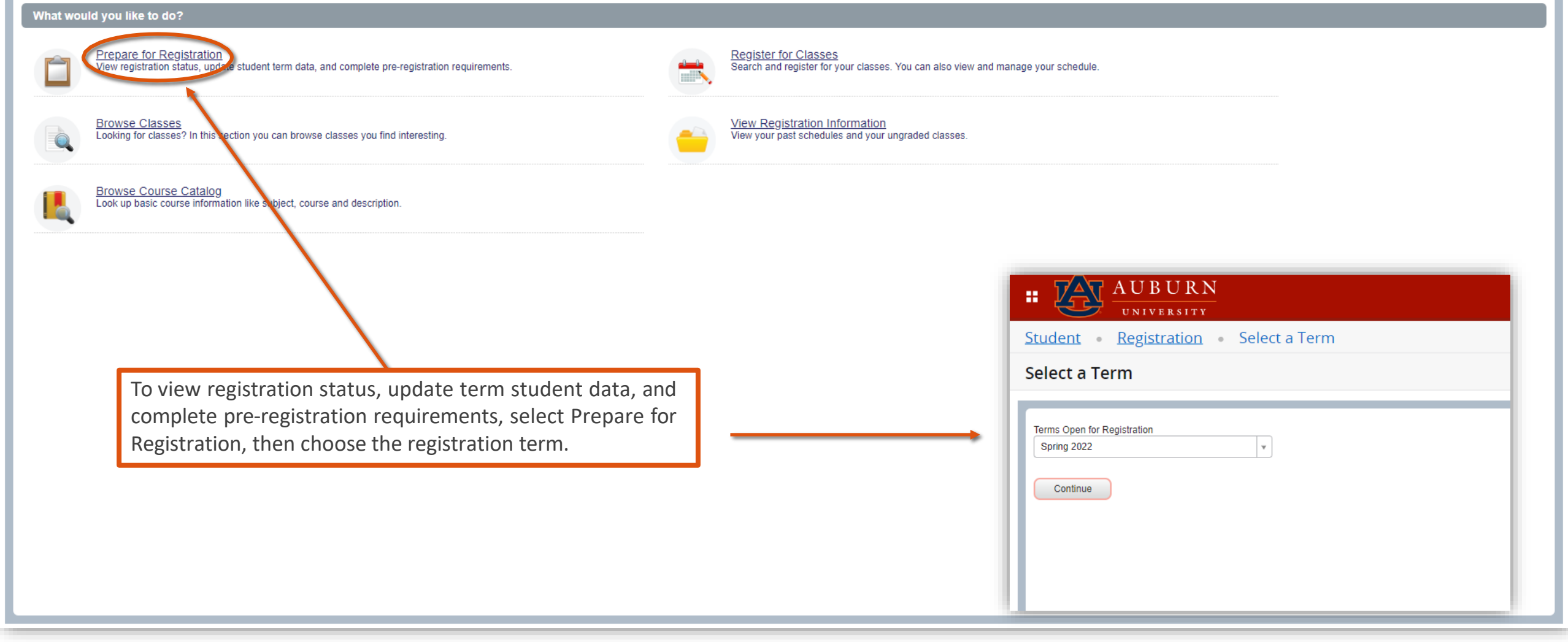

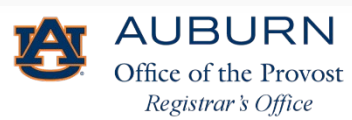

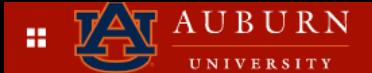

#### Student Registration Select a Term Prepare for Registration

#### **Prepare for Registration**

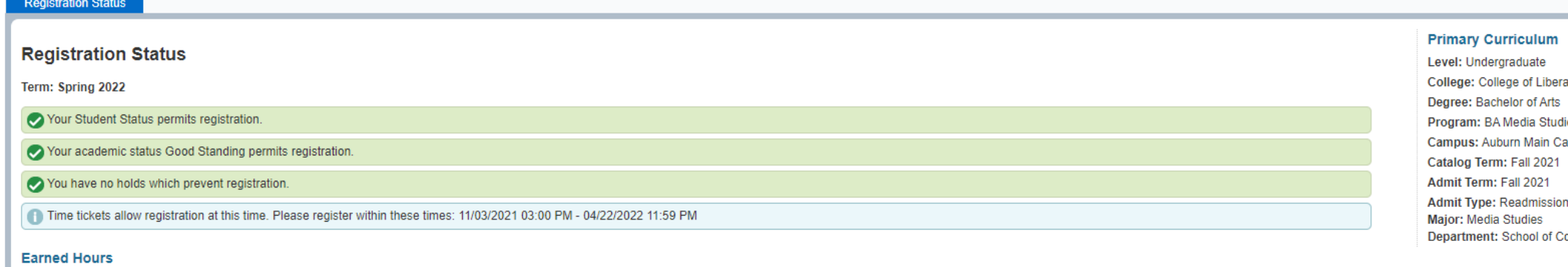

You have Earned Hours for Level: Undergraduate, Institution Hours: 78, Transfer Hours: 69

Your class standing for registration purposes is Senior

ral Arts lies impus omm and Jrnl

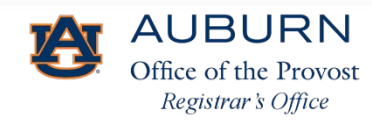

## Register for Classes

- •Search and register for classes
	- Add classes
	- Drop classes
	- Waitlist classes
- •View and manage schedule
- •If previously registered in Tiger Scheduler, class schedule will appear in Banner 9 Registration

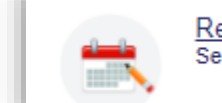

**Register for Classes** Search and register for your classes. You can also view and manage your schedule.

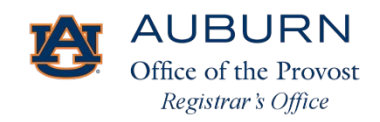

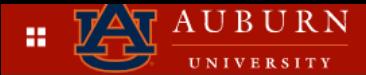

#### Registration

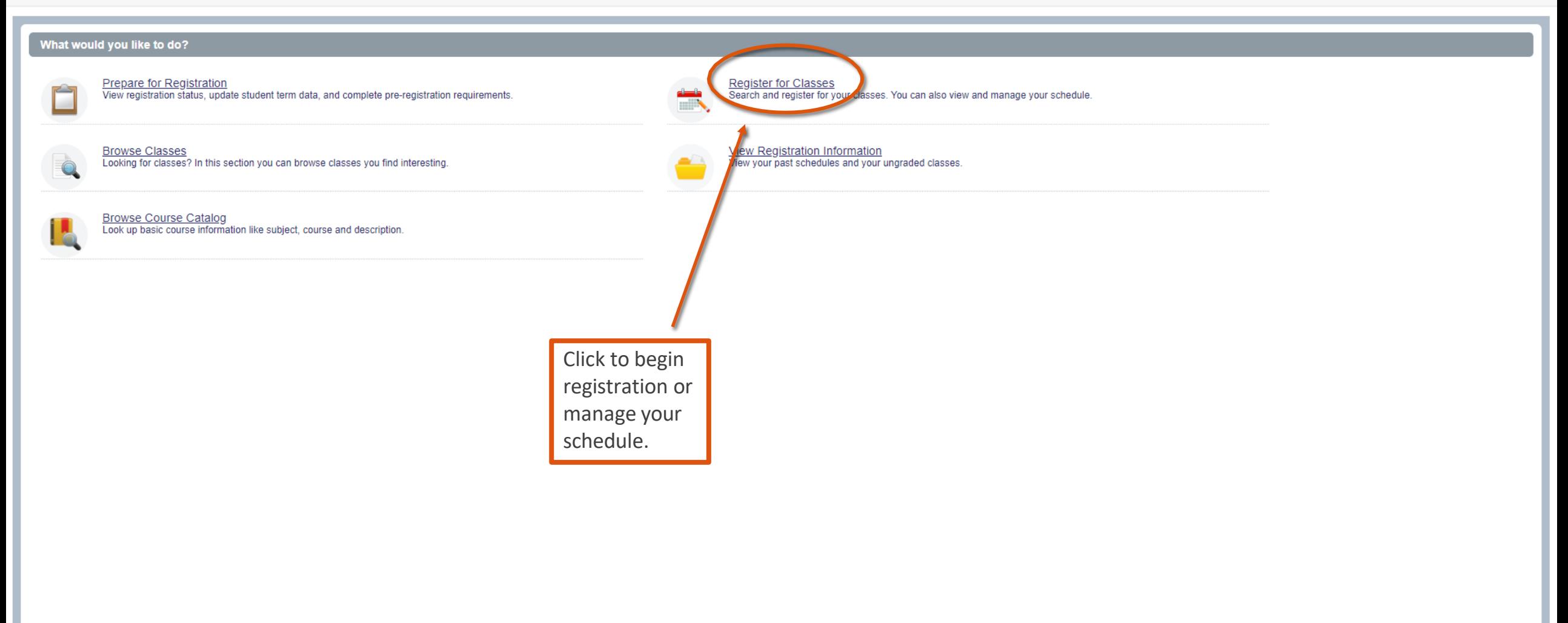

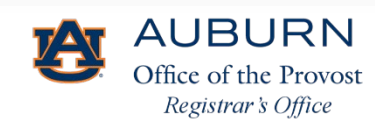

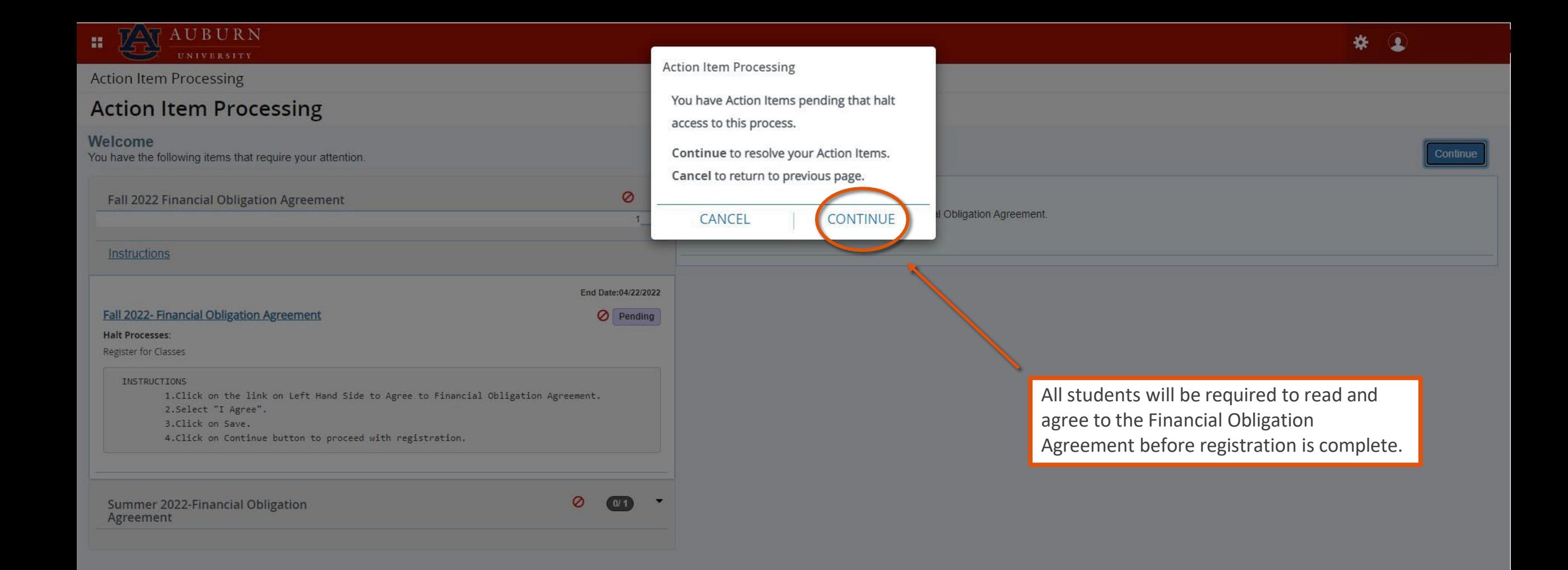

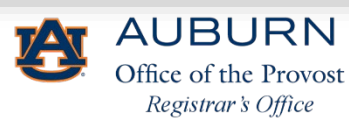

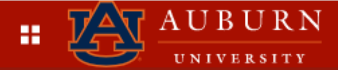

### **Action Item Processing**

#### Welcome

You have the following items that require your attention.

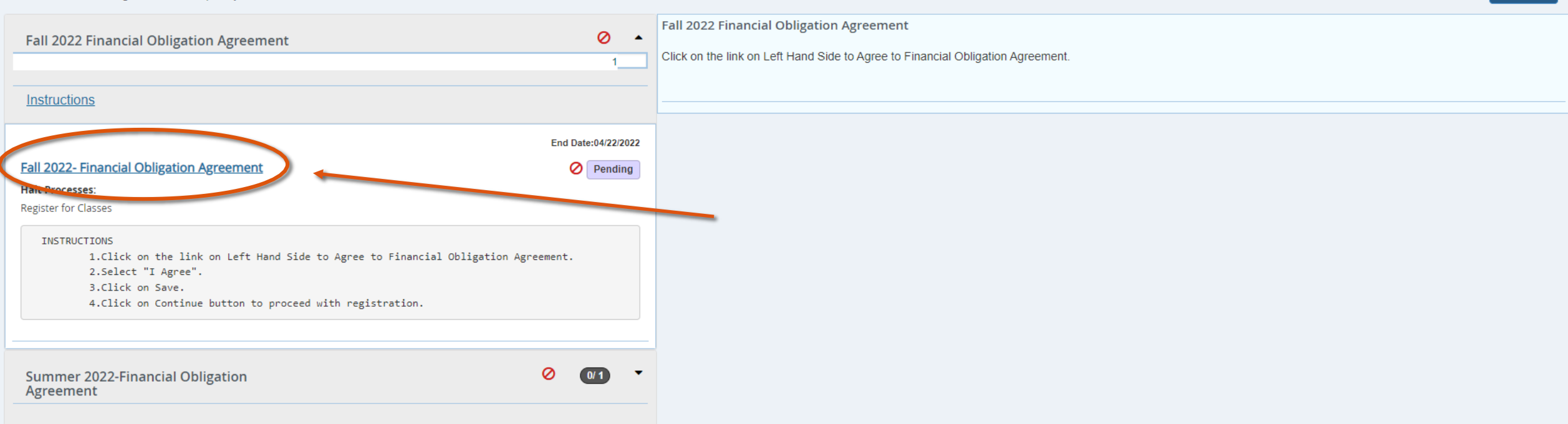

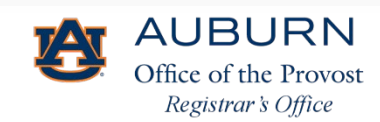

Continue

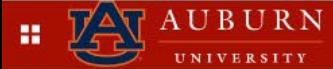

#### **Action Item Processing**

#### **Action Item Processing**

#### Welcome

You have the following items that require your attention.

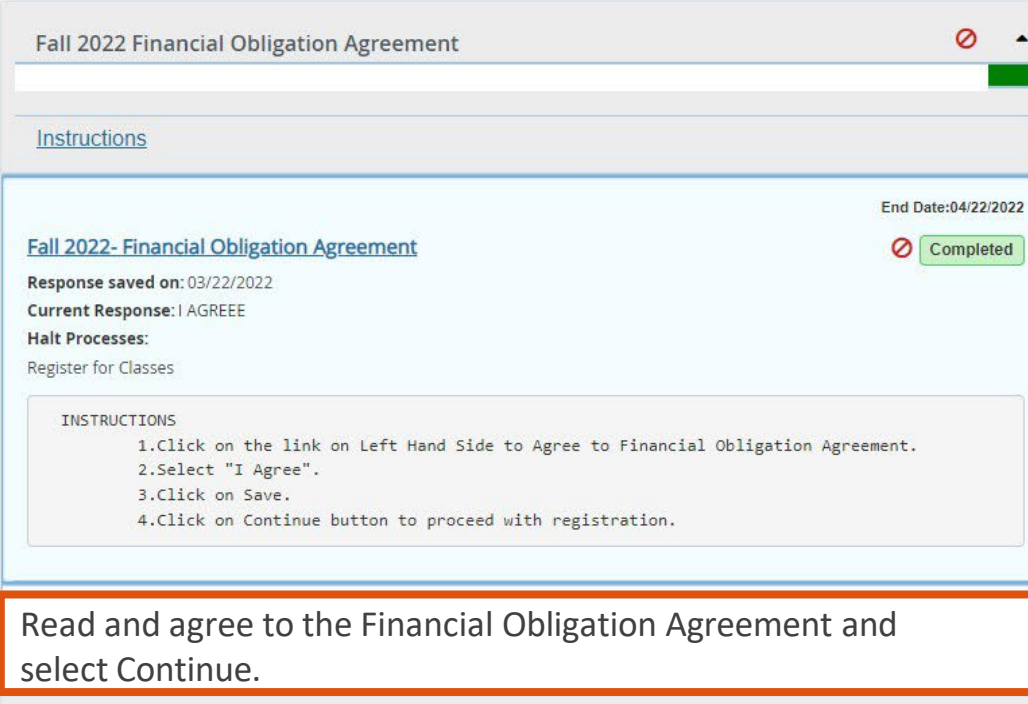

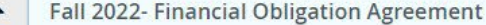

#### **Financial Obligation Agreement**

I understand that registration at Auburn University or other requests for class assignment create a liability for the payment of Marion, charges, and fees resulting from assigned classes and will be assessed to my student account. By registering for classes at Auburn University or otherwise receiving goods and valuable services from Auburn University, I understand and agree to the following:

- 1. I agree to meet all financial obligations when they fall due. If I fail to pay any unpaid balance on my student account, I will be personally responsible for the debt, and agree to reimburse Auburn University the fees of any third party collection agency, which may be based on a percentage at a maximum of 40% of the debt (including principal and late fees prior to referral to such agency) and all costs and expenses including reasonable attorneys' fees, court costs, and any other charges necessary for the collection of this debt.
- 2. I authorize the University and/or their respective agents and contractors to contact me regarding my student account at the current or any future number that I provide including my cellular phone or other wireless device using automated telephone dialing equipment or artificial or pre-recorded voice or text messages.
- 3. This agreement is subject to the laws of the State of Alabama, without regard to its conflict or choice of law provisions. I irrevocably consent to the jurisdiction of the state and federal courts located in Lee County, Alabama, in any lawsuit arising out of or concerning this agreement, or the enforcement of any obligations under this ment, including any lawsuit to collect amounts that I may owe as a result of this agreement.

I have read and understand this agreement. By clicking the "I AGREE" button, I affix my electronic signature and consent to this agreement.

**O** I AGREEE DECLINED Save

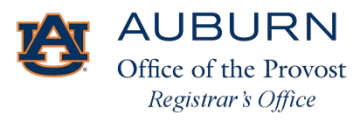

Save Successful

Continue

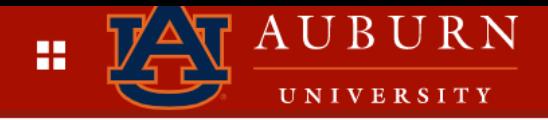

Student Registration Select a Term

### Select a Term

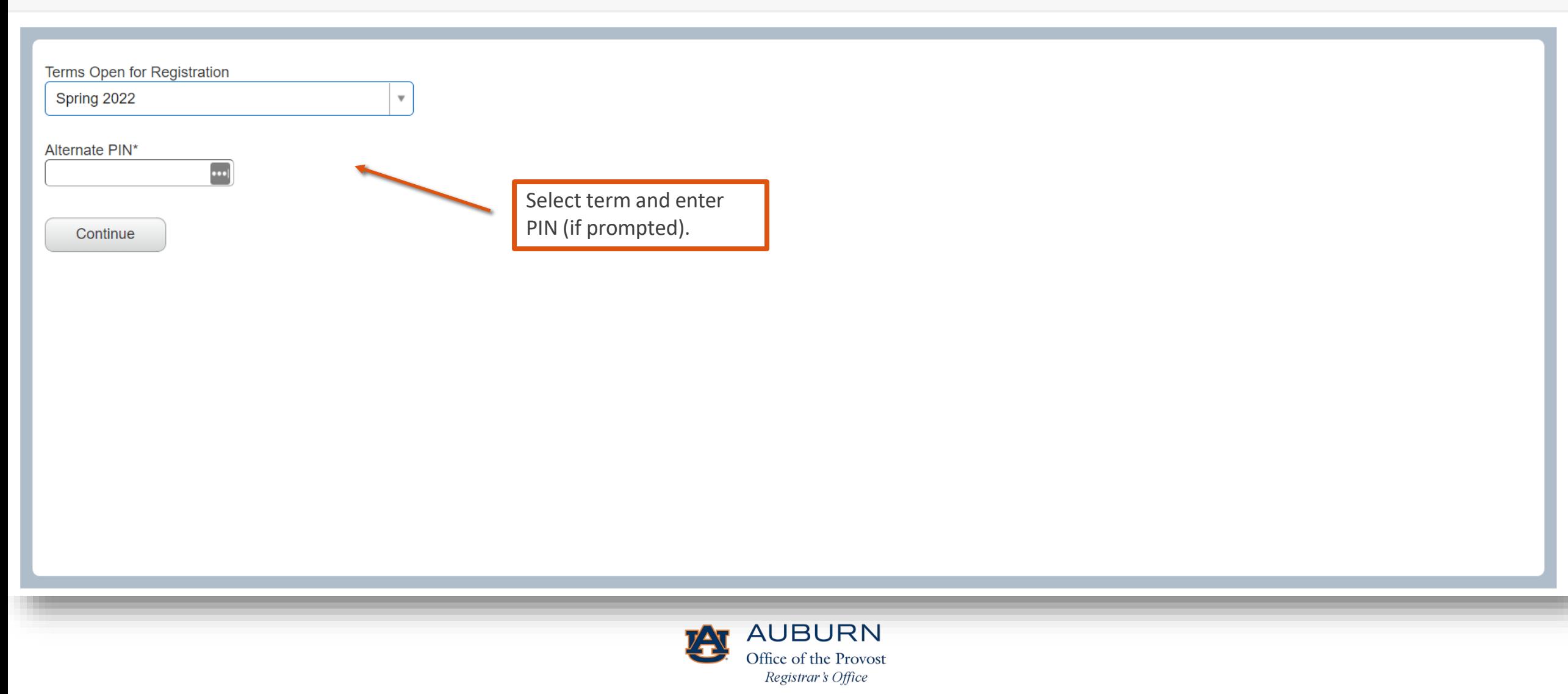

 $\Omega$ 

水

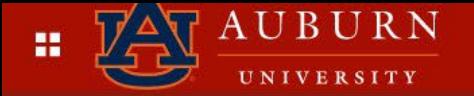

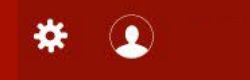

#### **Registration** Select a Term Register for Classes Student  $\alpha$

#### **Register for Classes**

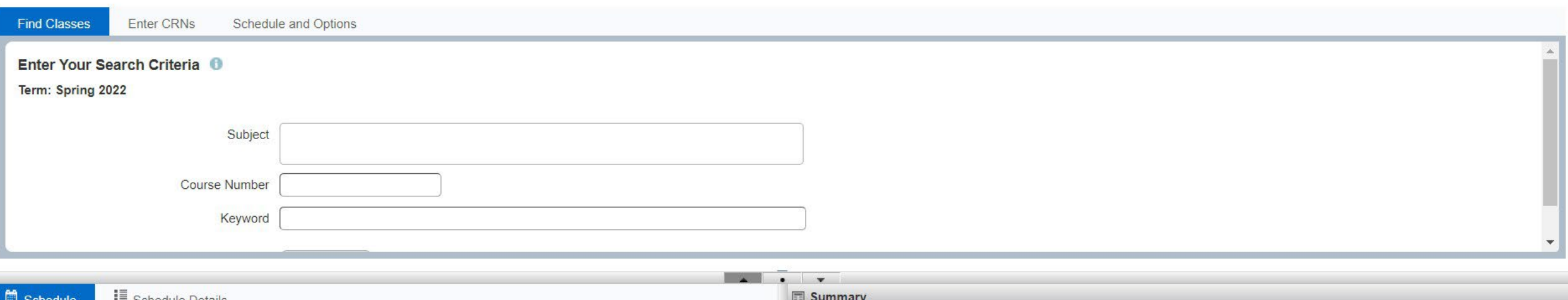

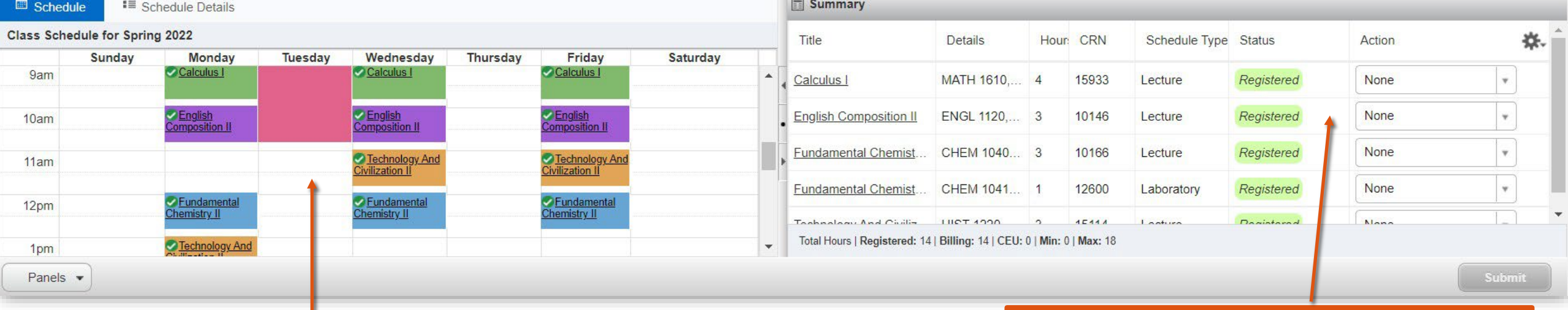

If a student is currently registered for courses, the student's schedule will populate.

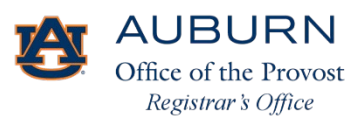

Students may utilize the summary pop -out window to view their registration status and to adjust their schedules .

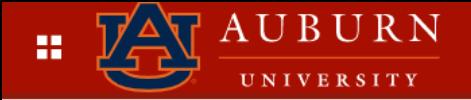

#### **Register for Classes**

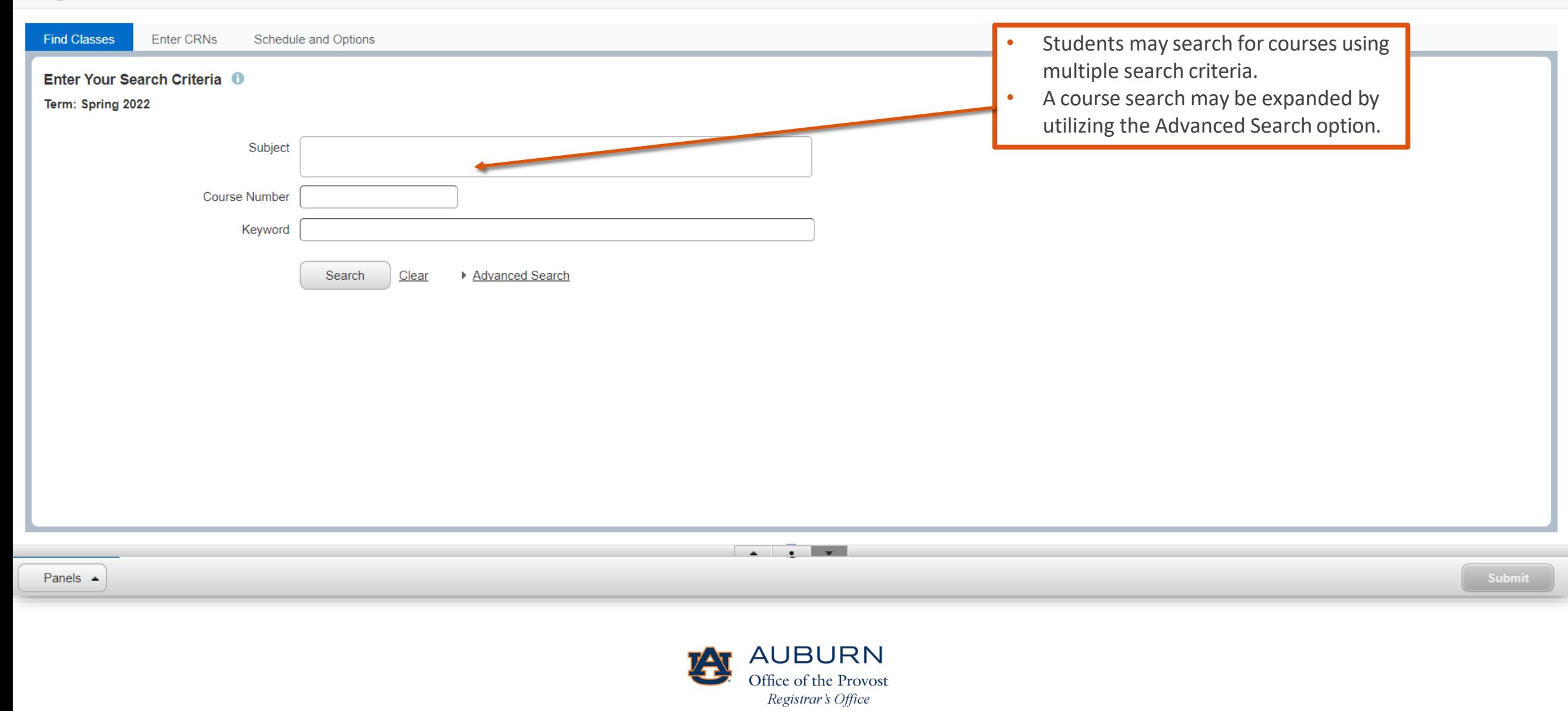

春

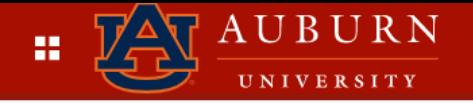

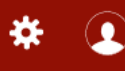

#### **Register for Classes**

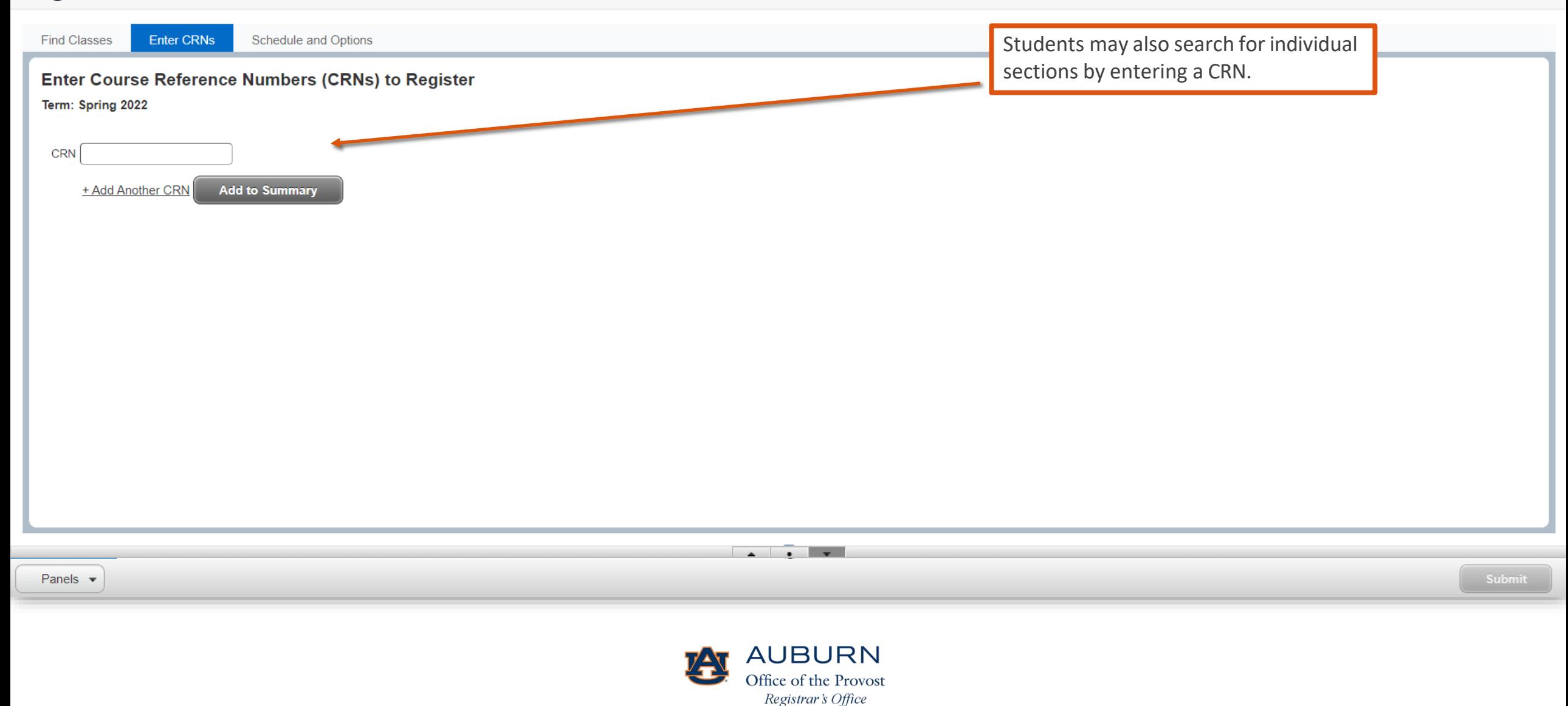

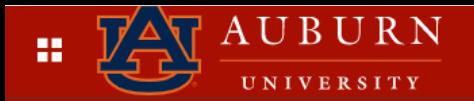

### **Register for Classes**

**COL** 

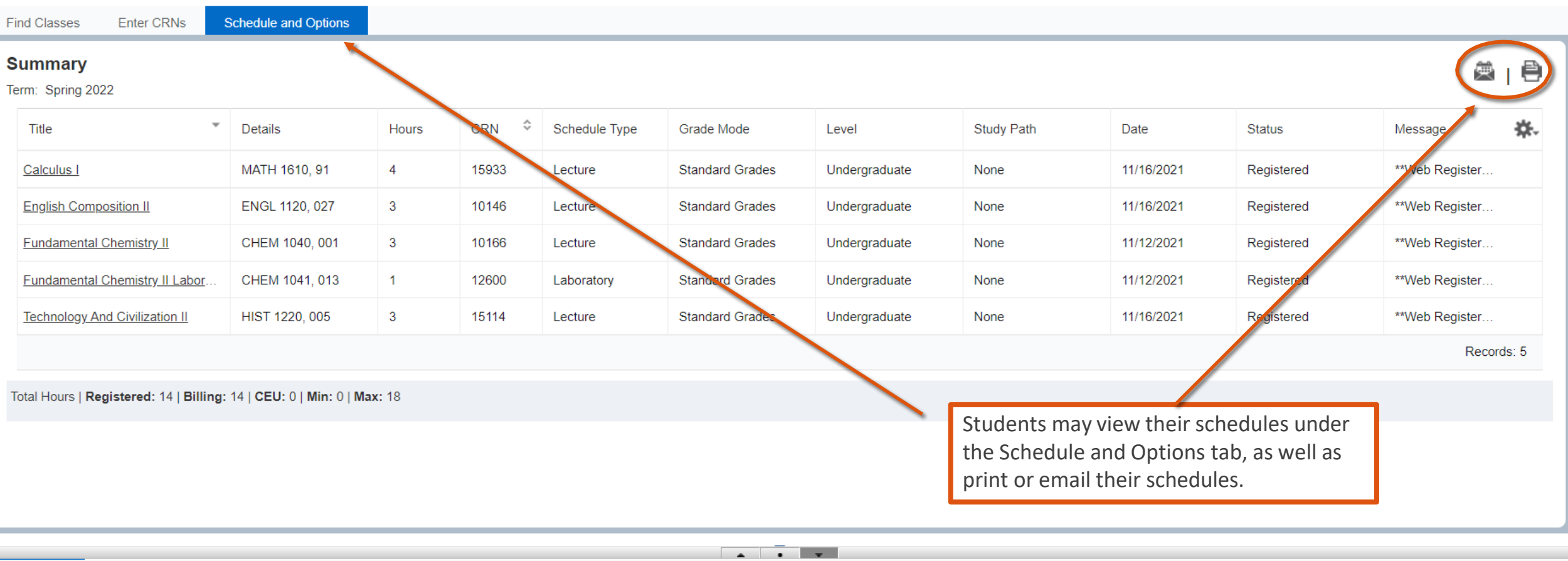

Panels  $\blacktriangledown$ 

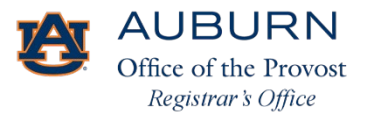

\* 0

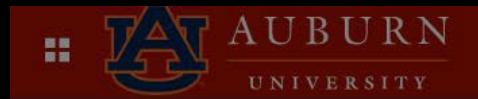

#### **Register for Classes**

**Student** 

鱼 Class

 $10<sub>i</sub>$ 

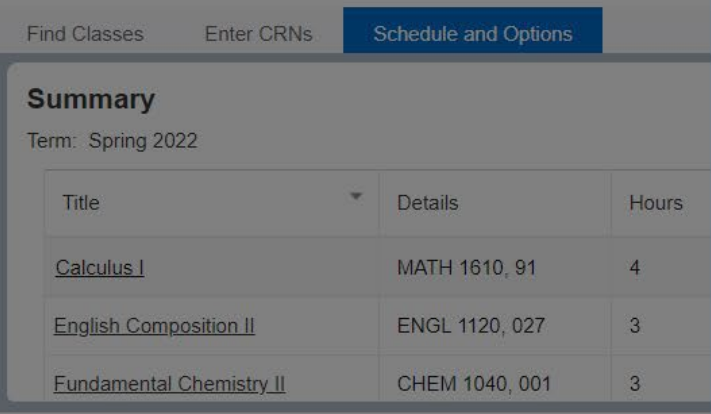

Registration Select a Term

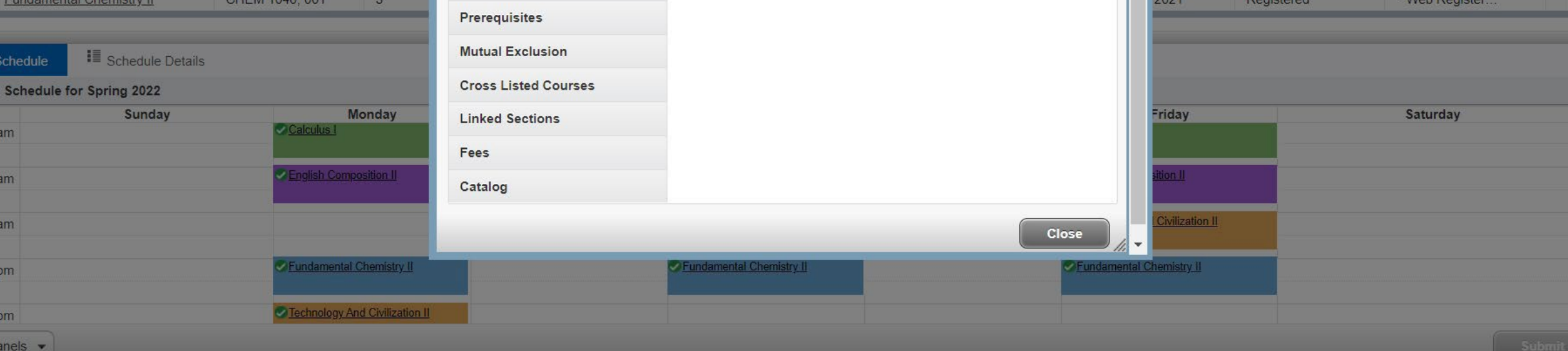

Associated Term: Spring 2022

Campus: Aubum Main Campus

link below for more information.

Grade Mode: No Section specified grade mode, please see Catalog

Schedule Type: Lecture **Section Number: 91** 

Subject: Mathematics **Course Number: 1610** 

Title: Calculus I

**Credit Hours: 4** 

**CRN: 15933** 

**Class Details for Calculus I Mathematics 1610 91** 

Term: 202220 | CRN: 15933

**Class Details** 

**Syllabus** 

**Attributes** 

**Restrictions** 

Corequisites

**Bookstore Links** 

**Course Description** 

**Instructor/Meeting Times** 

Enrollment/Waitlist

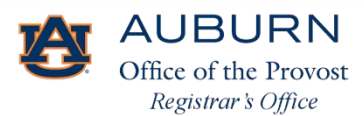

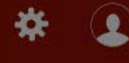

Message

\*\*Web Register..

\*\*Web Register...

 $a_1b$ 

券.

Clicking on a class will open a new window and display class details.

**Status** 

 $'2021$ 

 $'2021$ 

Registered

Registered

 $\pmb{\times}$ 

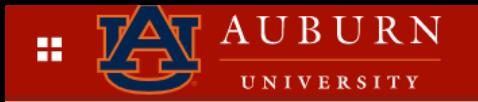

## **Register for Classes**

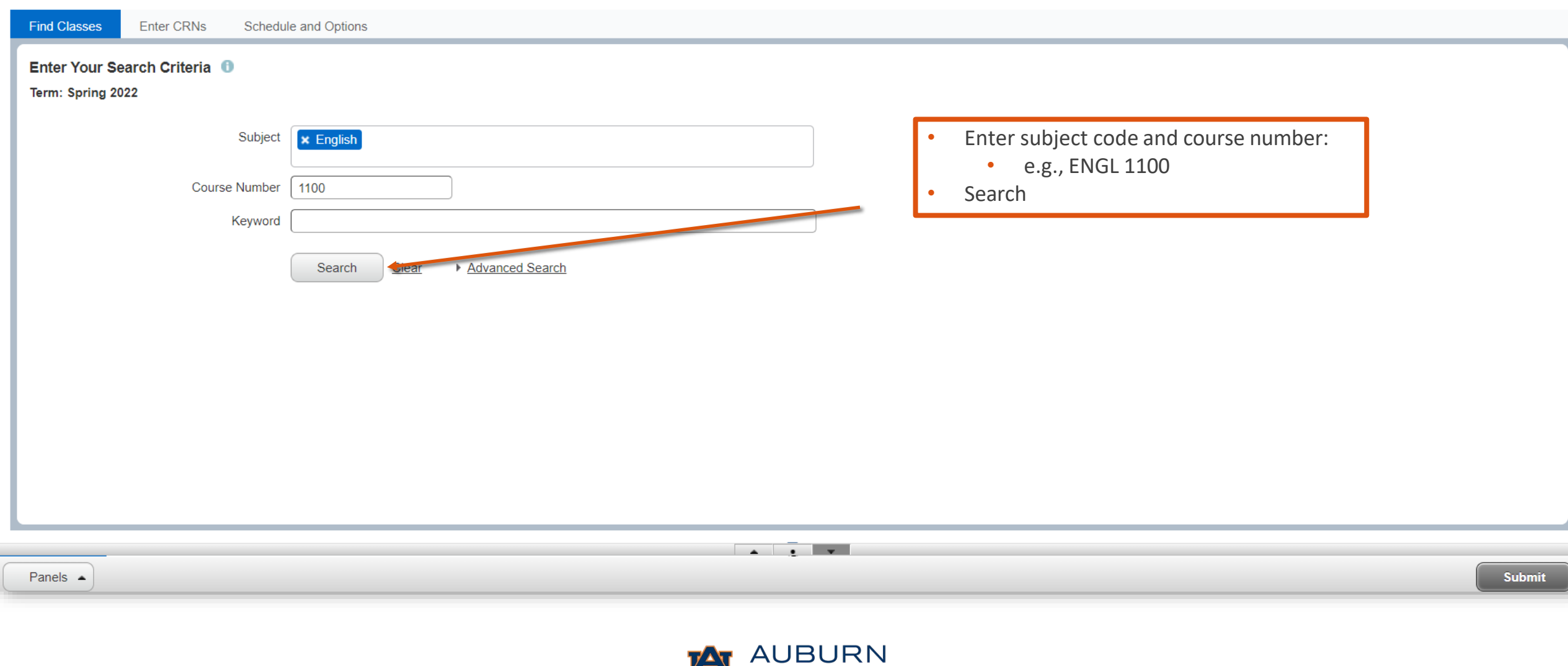

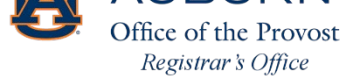

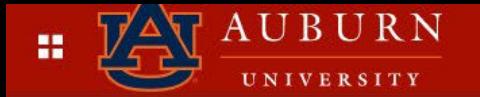

Submit

#### Student · Registration · Select a Term · Register for Classes

Search results will display. Click Add to enroll in a class.

### **Register for Classes**

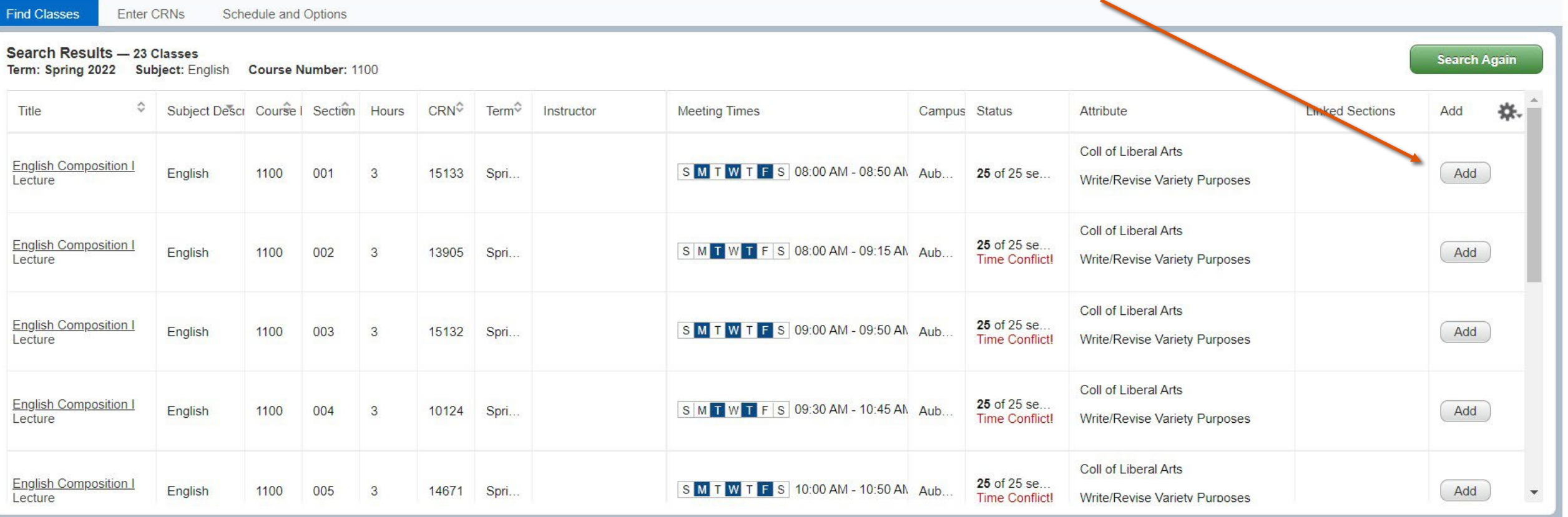

Panels  $\triangle$ 

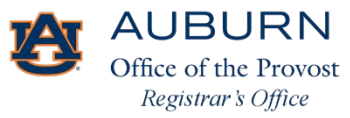

 $\overline{\phantom{a}}$ 

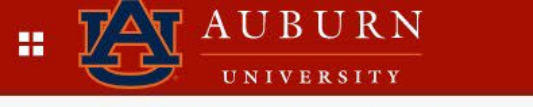

Submit

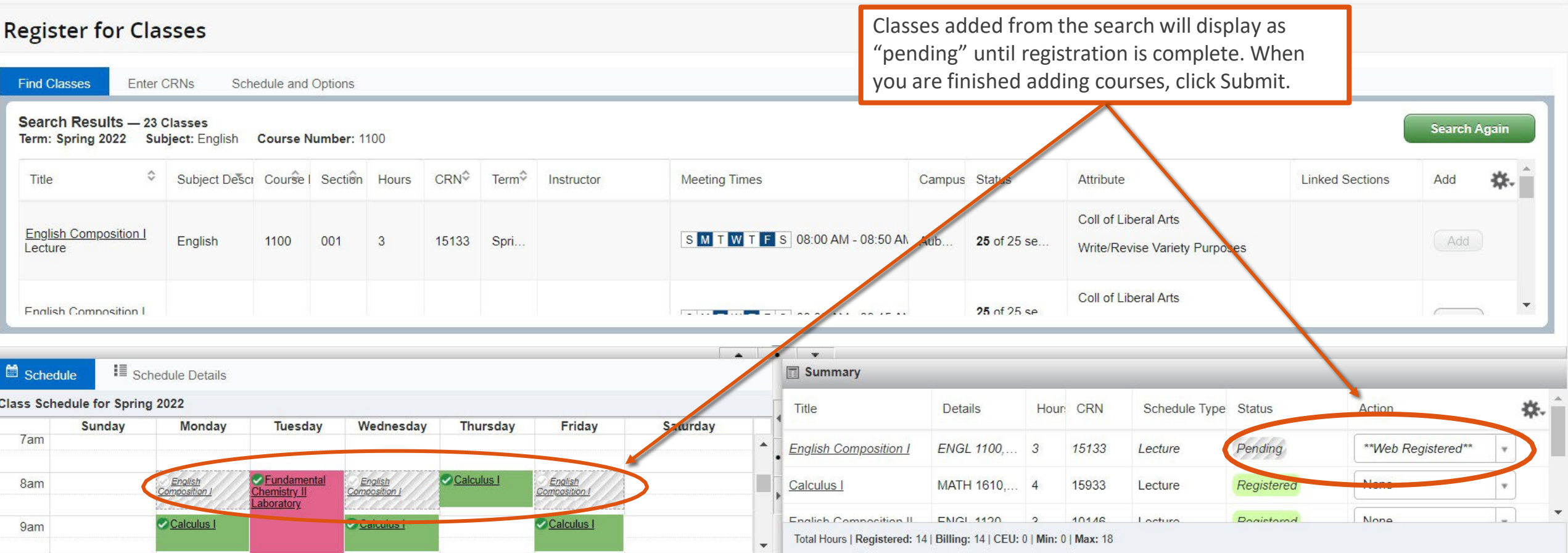

Panels  $\bullet$ 

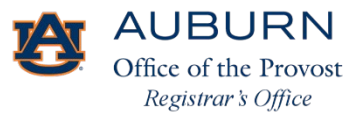

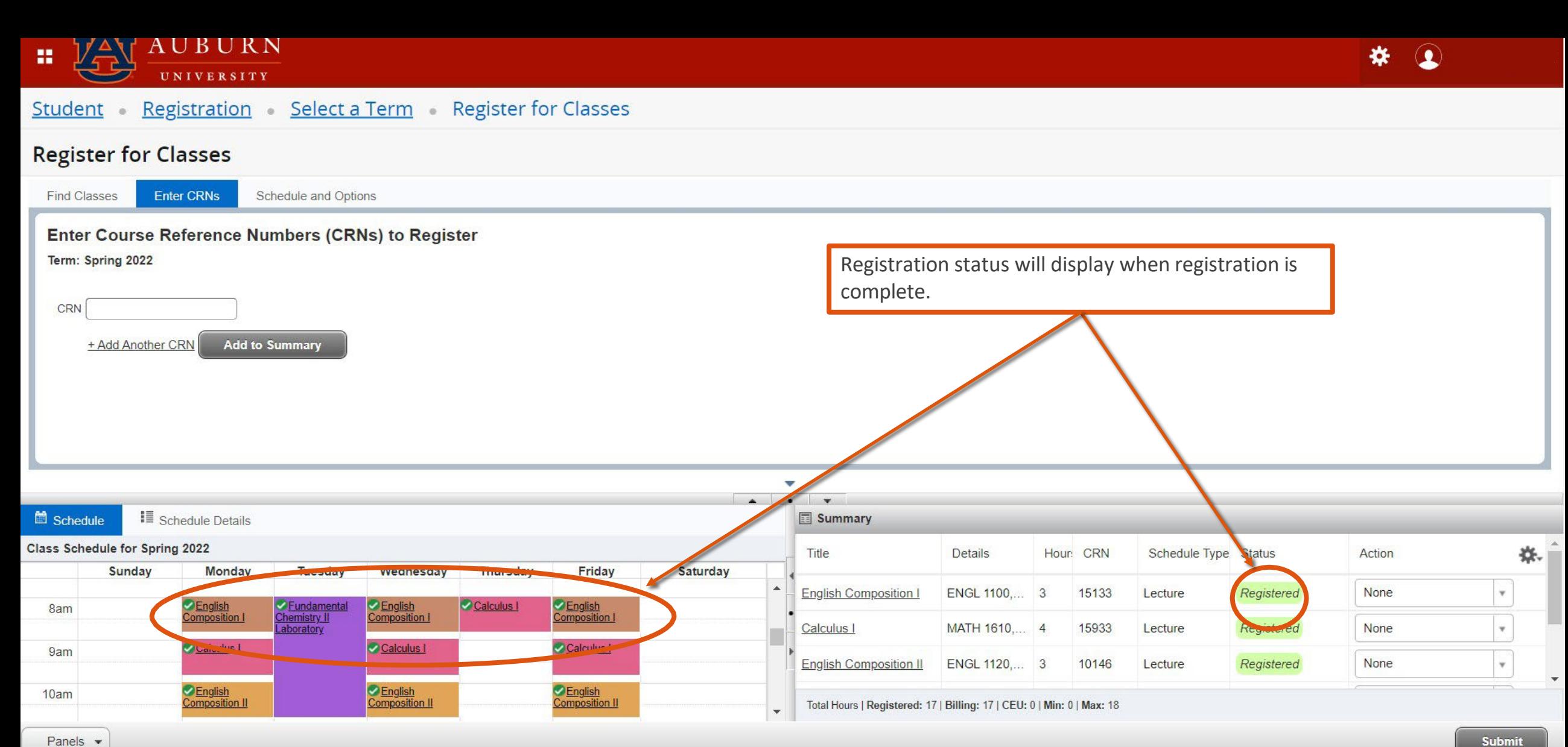

**Submit** 

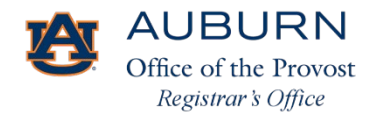

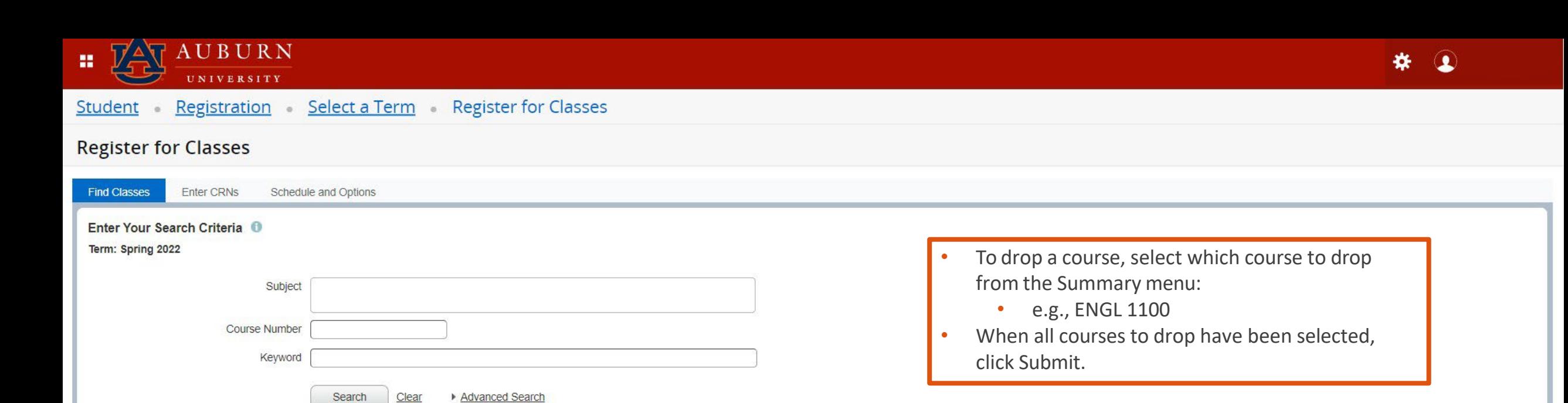

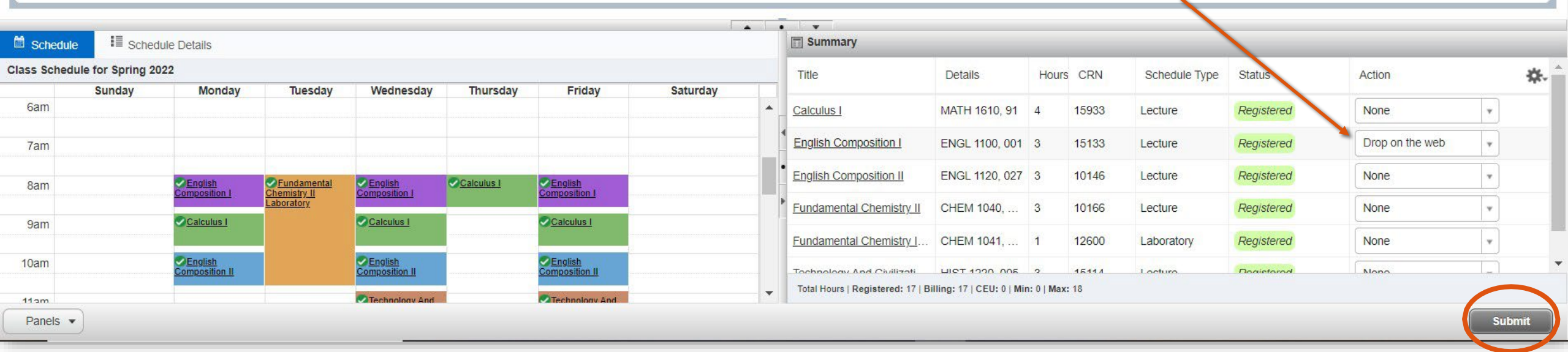

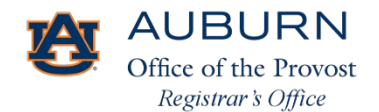

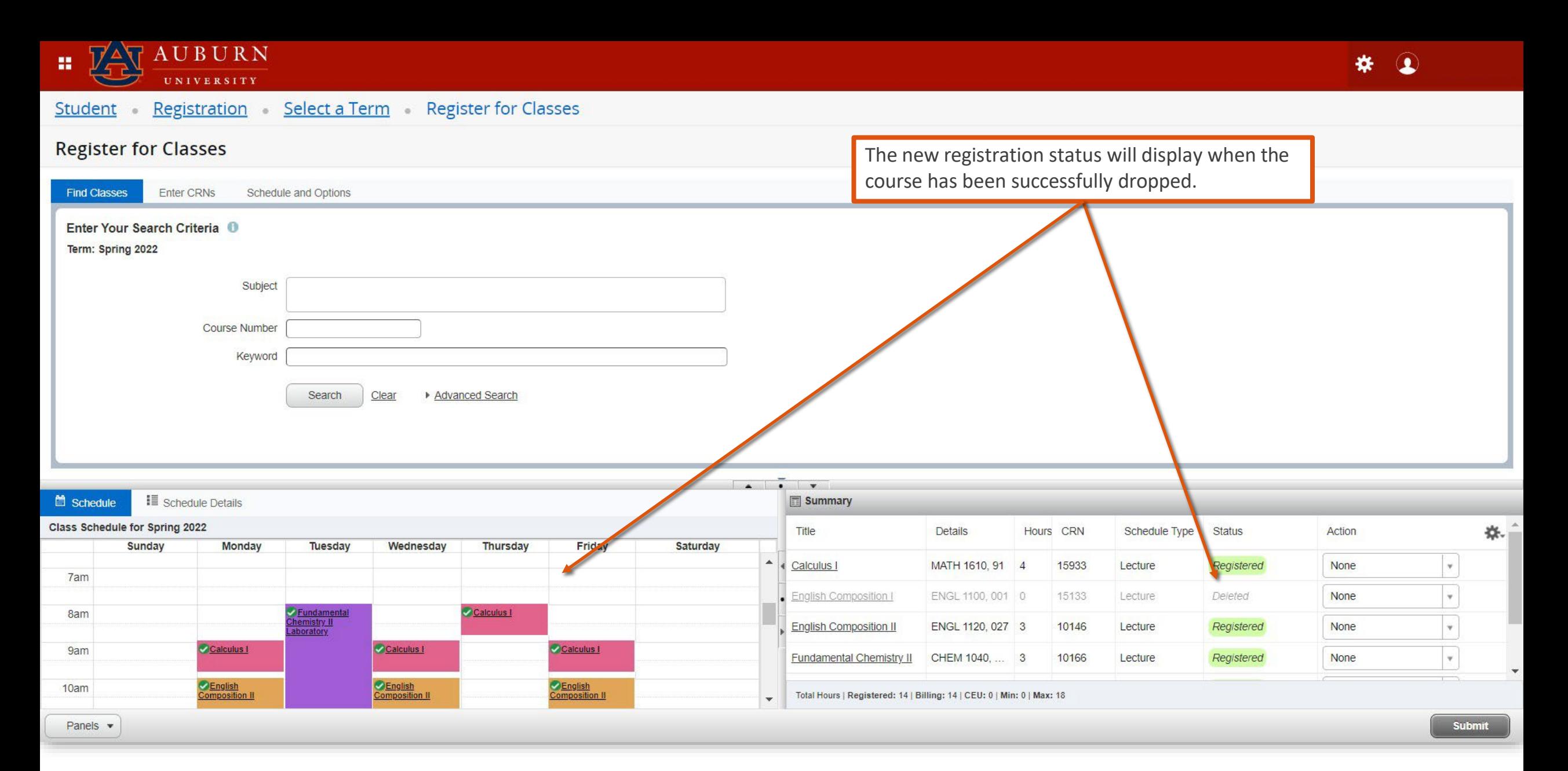

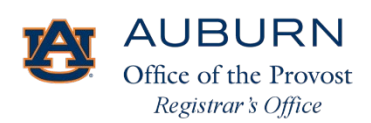

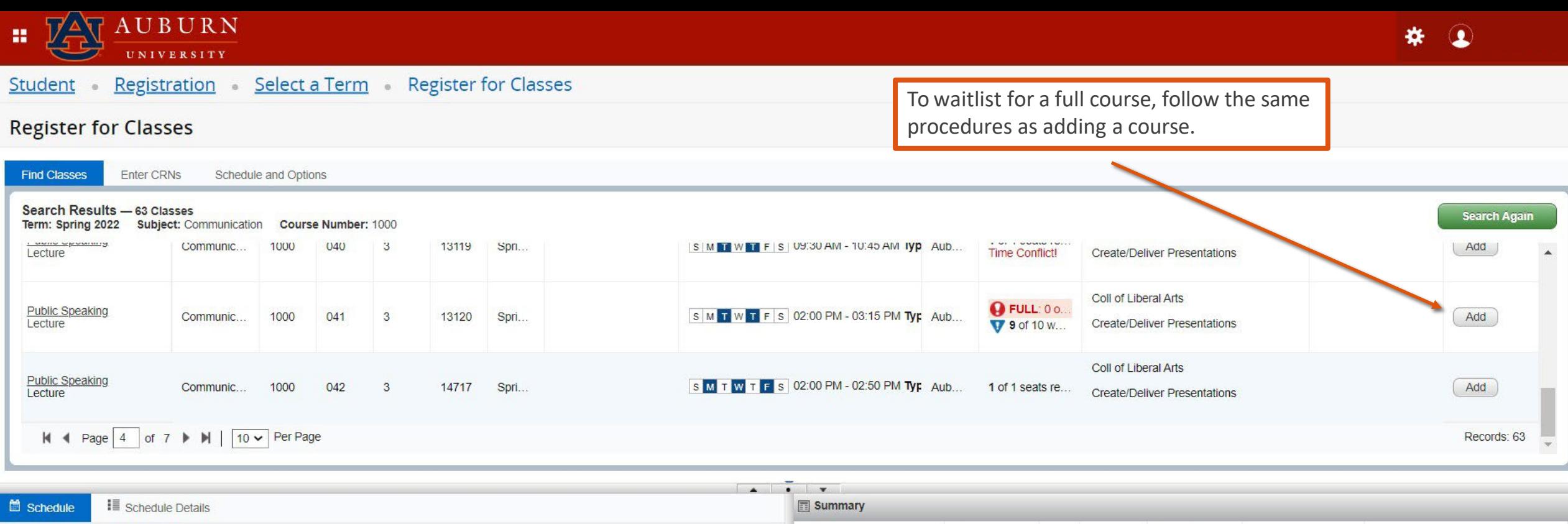

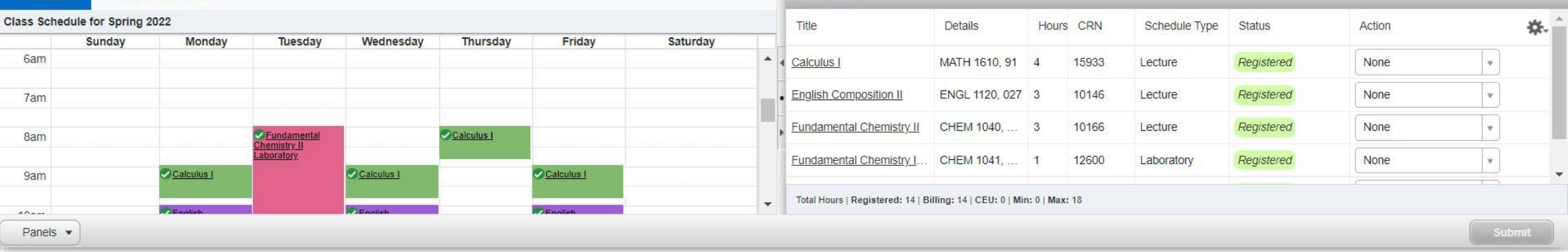

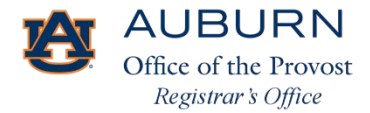

AUBURN  $\nabla \Delta \nabla$ 寶 UNIVERSITY

#### Registration Select a Term Register for Classes Student  $\alpha$

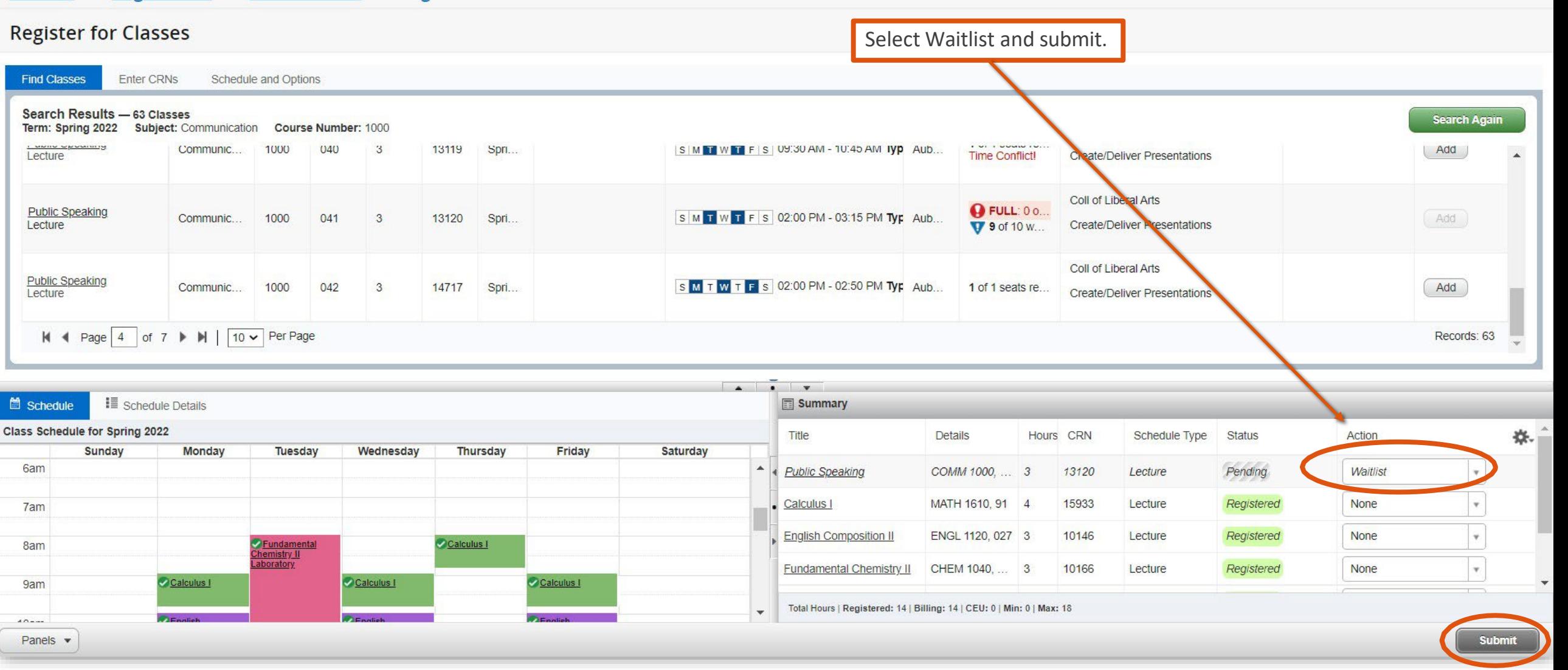

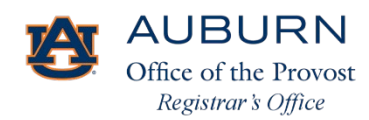

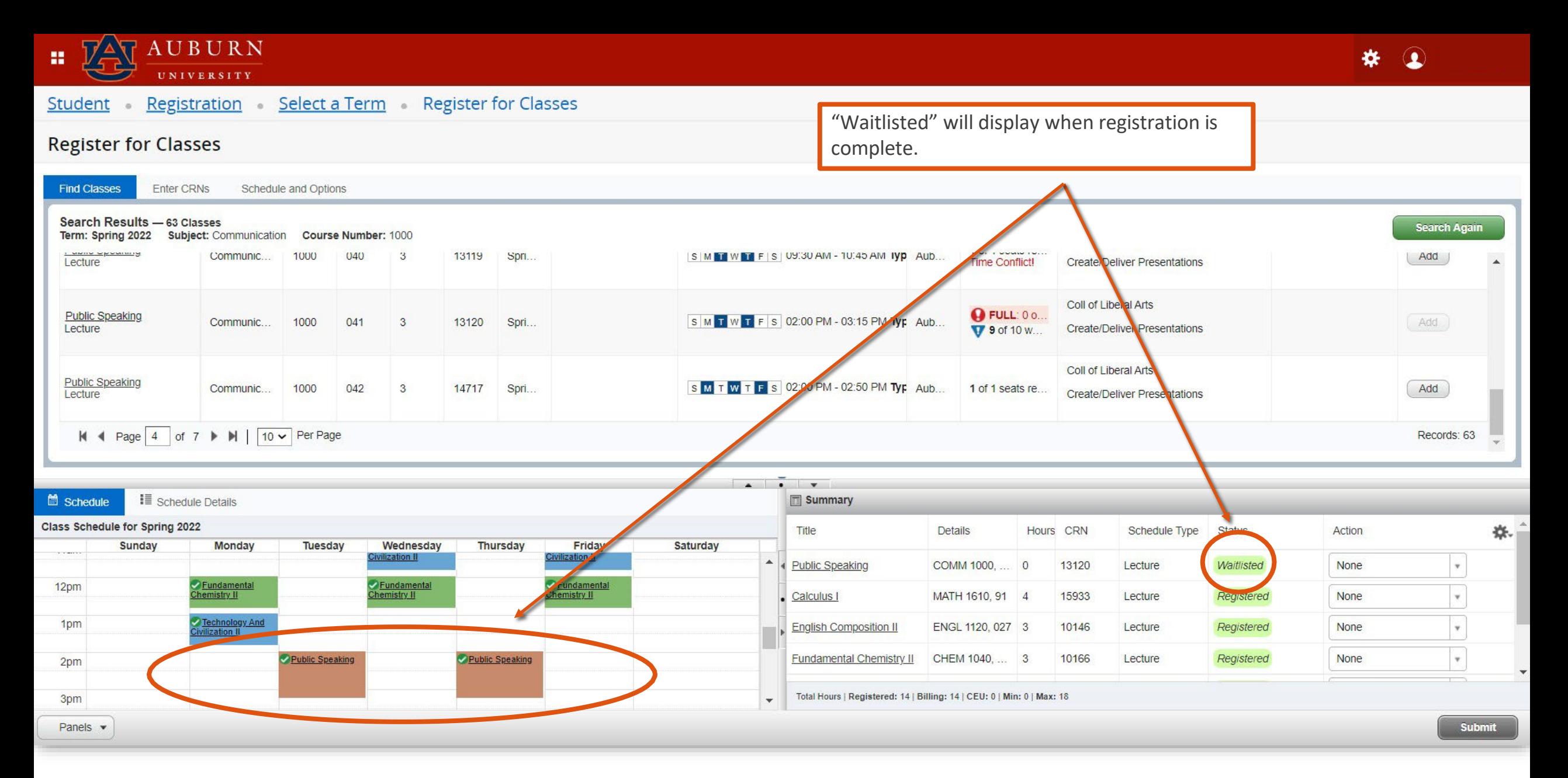

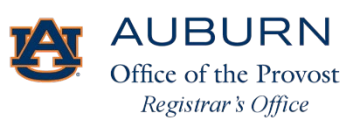

Thank you!

For additional questions or guidance with Tiger Scheduler or Banner 9 Registration, please feel free to contact our office Monday–Friday, 7:45 am–4:45 pm.

Office of the Registrar Auburn University Langdon Hall 152 S. College Street Auburn, Alabama 36849 (334) 844-2544 <https://www.auburn.edu/administration/registrar/>

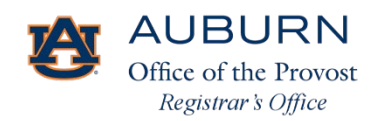